# ROUTE 66 **Chicago Manuel d'utilisation**

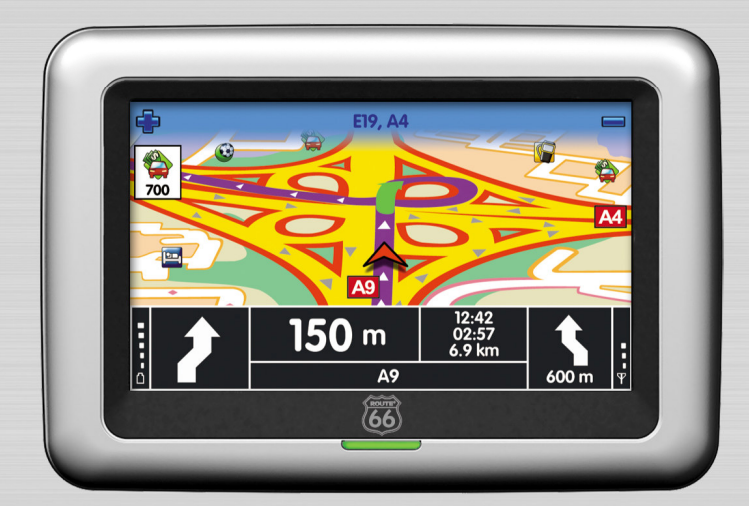

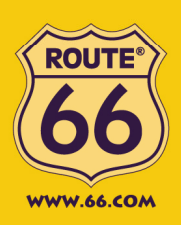

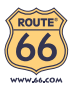

#### **Marques commerciales**

Tous les noms de marques et de produits sont des marques commerciales ou des marques déposées de leurs sociétés respectives.

#### **Remarque**

Les informations contenues dans le présent document sont sujettes à des modifications sans préavis.

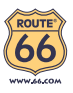

# Table des matières

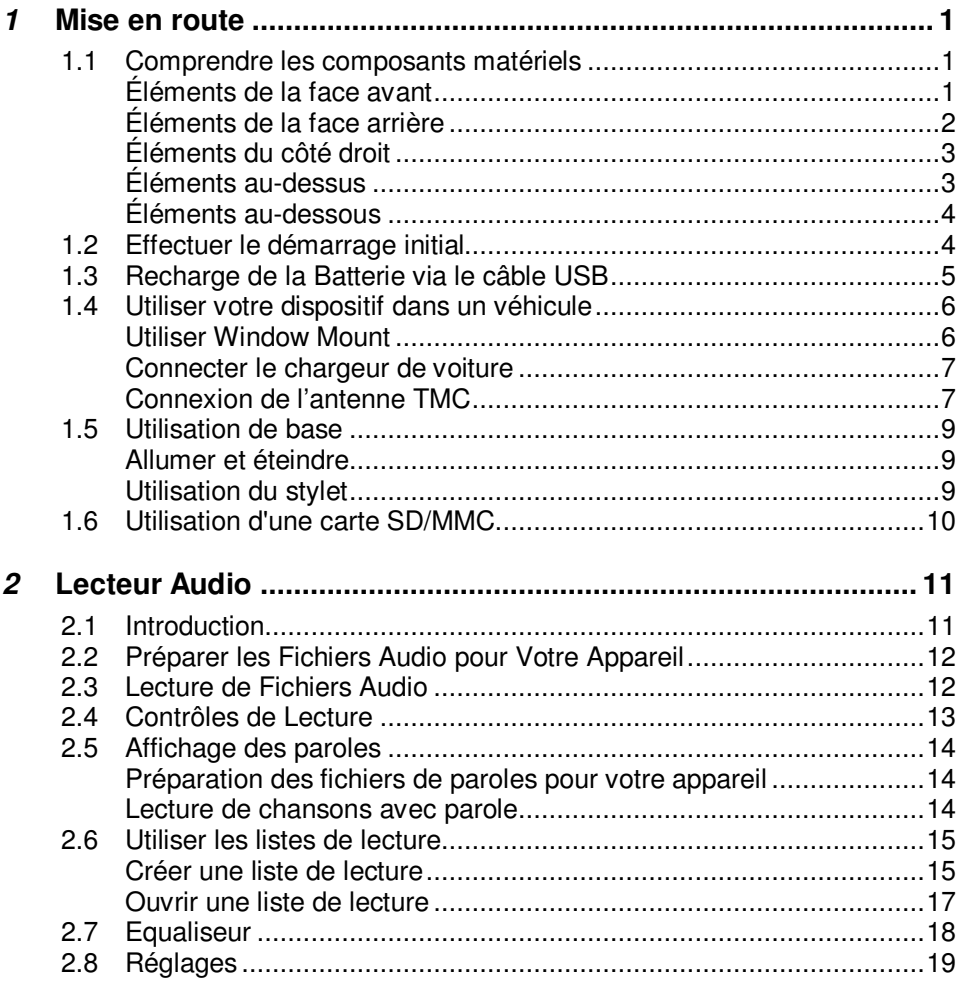

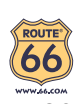

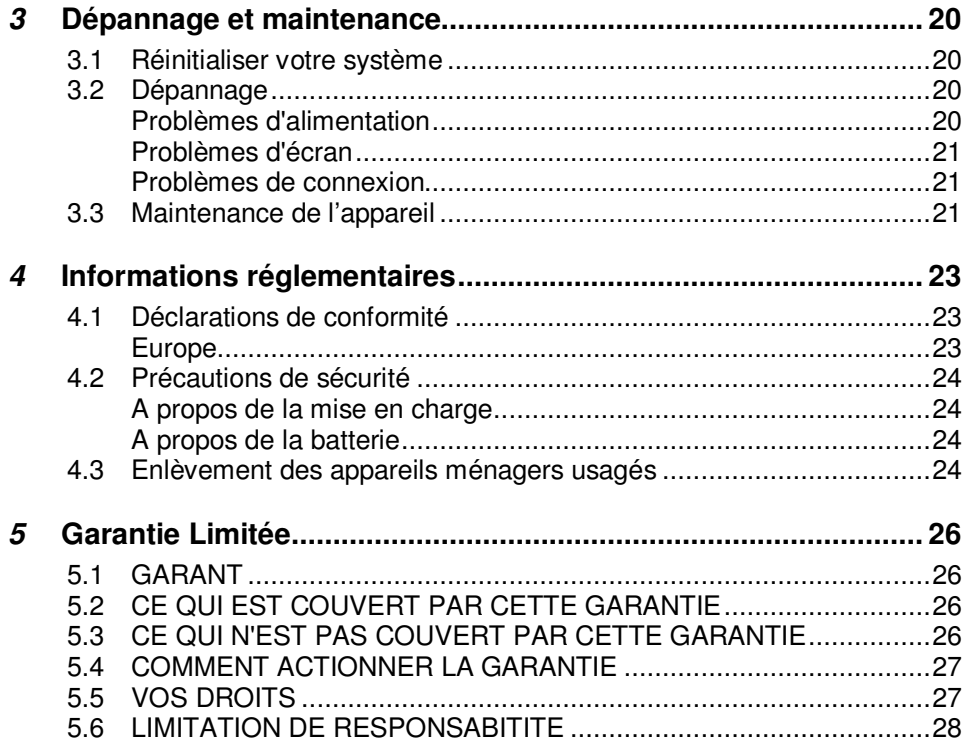

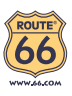

# **1 Mise en route**

## 1.1 Comprendre les composants matériels

REMARQUE: En fonction du modèle que vous avez acheté, il se peut que la couleur de l'appareil soit légèrement différente de la couleur dans les illustrations du présent manuel.

### Éléments de la face avant

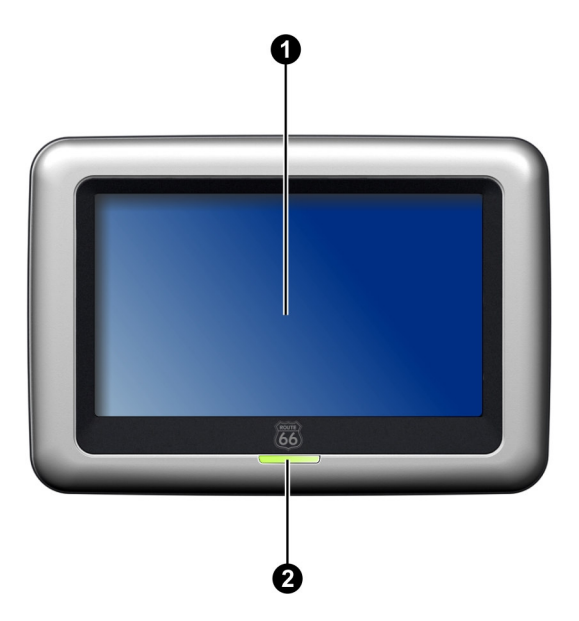

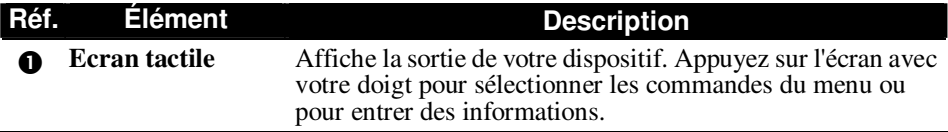

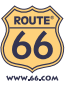

#### $\boldsymbol{\Omega}$  **Indicateur de charge**

S'illumine couleur ambre pour indiquer que la batterie est en cours de charge, et devient verte quand la batterie est entièrement chargée.

## Éléments de la face arrière

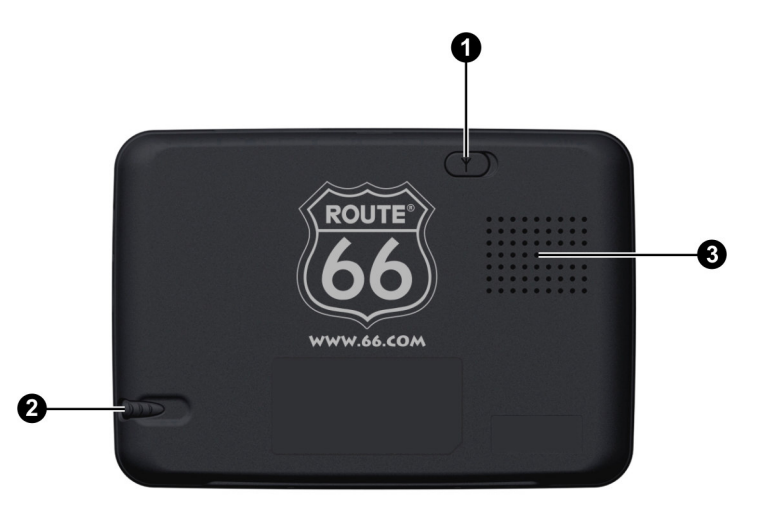

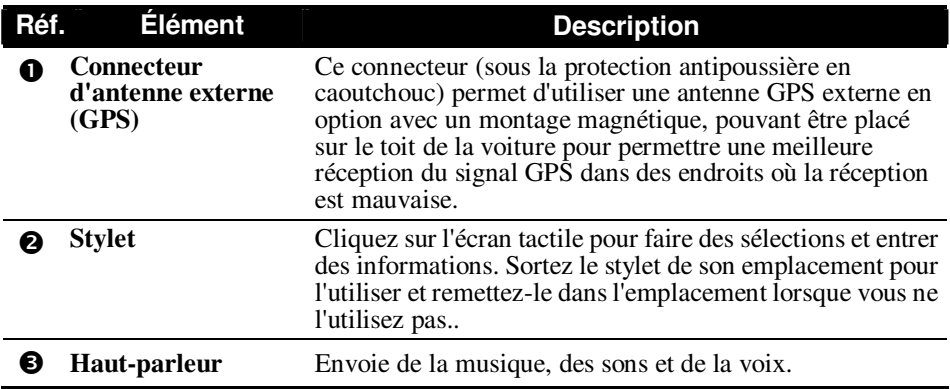

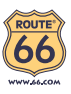

## Éléments du côté droit

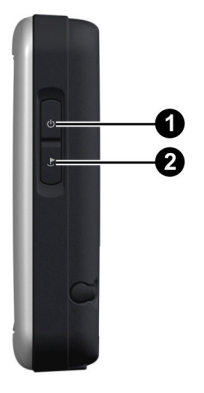

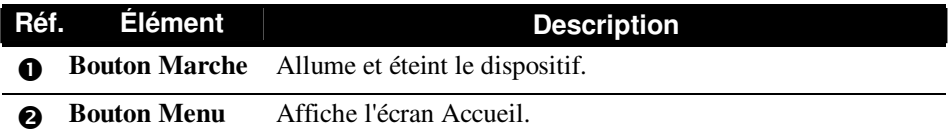

## Éléments au-dessus

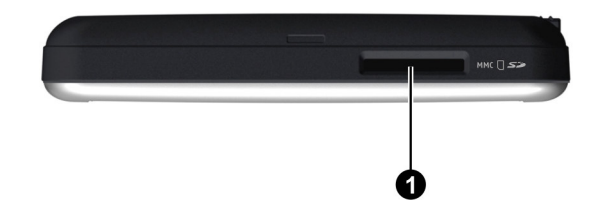

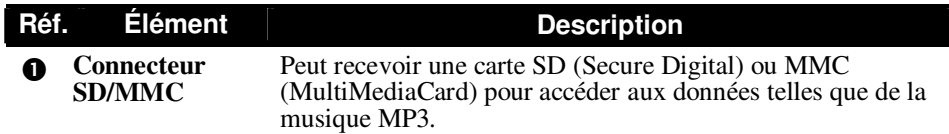

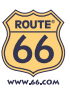

## Éléments au-dessous

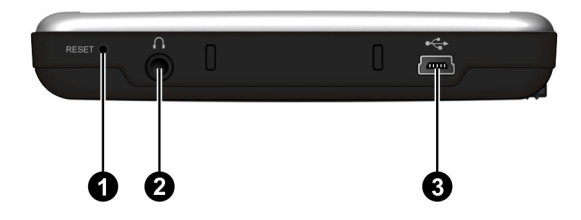

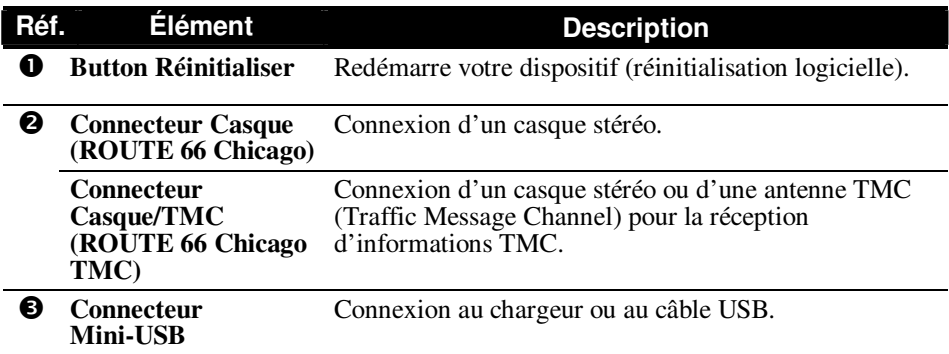

## 1.2 Effectuer le démarrage initial

- 1. Assurez-vous que l'alimentation est fournie à votre appareil. (reportez-vous à la section suivante)
- 2. Pour le démarrage initial, appuyez sur le bouton alimentation pendant 6 secondes pour allumer votre périphérique.

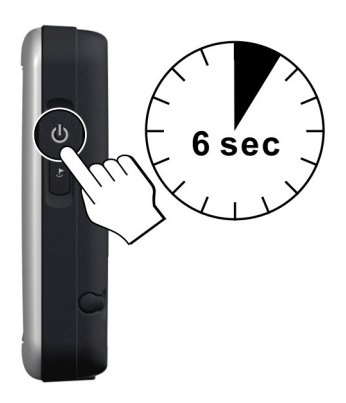

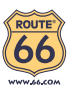

REMARQUE: Pour le fonctionnement normal, appuyez brièvement sur le bouton d'alimentation pour allumer et éteindre votre périphérique.

## 1.3 Recharge de la Batterie via le câble USB

Lors du premier chargement de la batterie, vous devez la charger pendant au moins 8 heures.

- 1. Mettez l'ordinateur sous tension.
- 2. Connectez l'extrémité mini-USB du câble USB fourni au bas de votre appareil et l'autre extrémité sur un port USB de votre ordinateur.

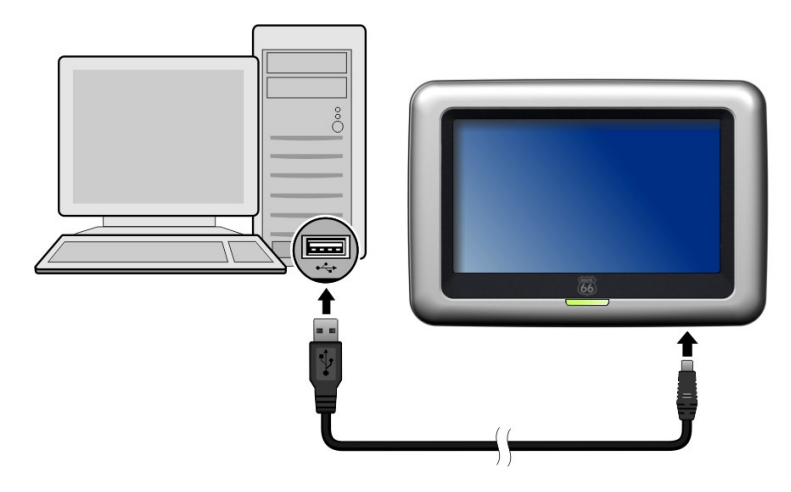

L'indicateur de charge s'illumine en couleur ambre lors de la charge. Ne débranchez pas votre appareil avant que la batterie soit entièrement chargée, elle le sera lorsque l'Indicateur de charge est vert. La charge peu prendre plusieurs heures.

REMARQUE : Pour des performances optimales de la batterie au Lithium, notez ce qui suit :

- Ne chargez pas la batterie lorsqu'il faut trop chaud (par exemple en plein soleil).
- Il n'y a aucun besoin de décharger complètement la batterie avant de la recharger. Vous pouvez charger la batterie même si elle n'est pas complètement déchargée.
- Si vous n'utilisez pas l'appareil pendant une période prolongée, assurez-vous de recharger la batterie complètement au moins une fois tous les deux semaines. Les performances peuvent être affectées lorsque la batterie est complètement déchargée.

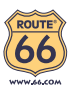

# 1.4 Utiliser votre dispositif dans un véhicule

Un support de périphérique et un chargeur de voiture sont fournis avec votre dispositif.

#### Utiliser Window Mount

#### REMARQUE :

- Selon le modèle spécifique acheté, le support du périphérique fourni avec votre dispositif peut ne pas être identique à celui de l'image.
- Si le pare-brise de la voiture est teinté avec une surface réfléchissante, une antenne extérieure (en option) peut s'avérer nécessaire pour acheminer l'antenne au sommet de la voiture à travers une fenêtre.

Utilisez le support du périphérique pour monter votre dispositif dans un véhicule. Assurez-vous que l'antenne GPS a un champ dégagé vers le ciel.

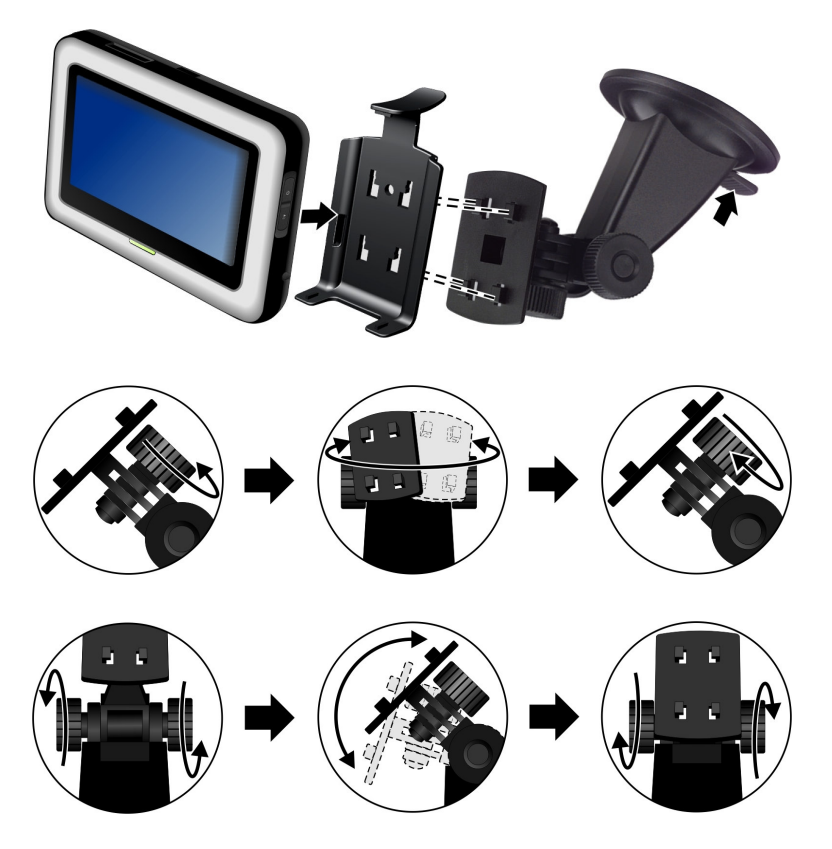

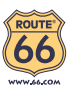

### Connecter le chargeur de voiture

Le chargeur de voiture alimente votre dispositif en courant quand vous utilisez le dispositif en voiture.

**PRÉCAUTION**: Pour protéger votre dispositif contre les surtensions brutales, connectez le chargeur de voiture seulement après avoir démarré la voiture.

- 1. Connectez une extrémité du chargeur de voiture au connecteur d'alimentation de votre dispositif.
- 2. Connectez l'autre extrémité de l'allume cigare en 12 volts ou le connecteur d'alimentation à l'alimentation et chargez votre dispositif. La lampe de l'indicateur du chargeur de voiture s'allume en vert pour indiquer que votre dispositif est alimenté.

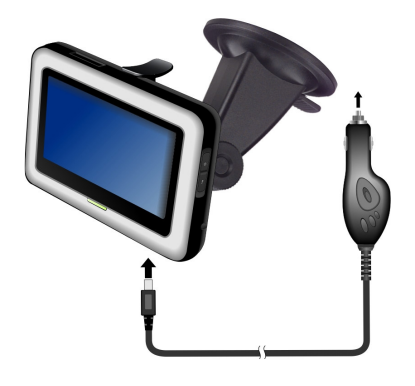

## Connexion de l'antenne TMC

#### ROUTE 66 Chicago TMC

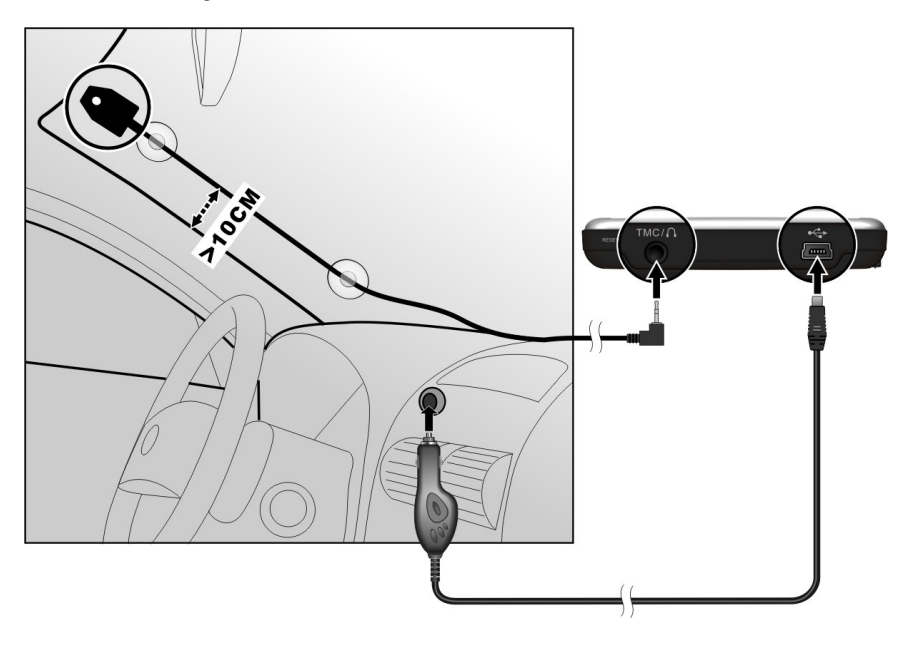

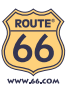

### ROUTE 66 Chicago

Le récepteur et l'antenne TMC s'achètent séparément.

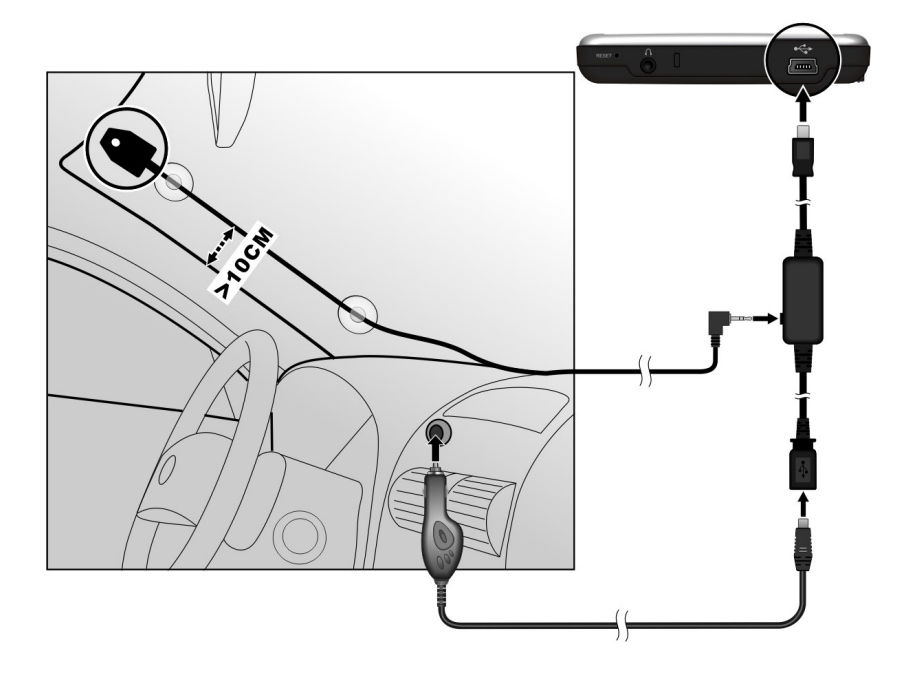

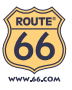

# 1.5 Utilisation de base

### Allumer et éteindre

Appuyez brièvement sur le bouton d'alimentation pour allumer et éteindre votre périphérique.

Lorsque vous appuyez sur le bouton d'alimentation pour éteindre l'unité, votre appareil passe en fait en état de veille et le système cesse de fonctionner. Une fois que vous le rallumez, il se remet en fonctionnement.

REMARQUE: Si vous éteignez le périphérique en appuyant sur le bouton d'alimentation pendant 6 secondes, vous devrez appuyez de nouveau sur le bouton d'alimentation pendant 6 secondes pour le rallumer. Vous verrez alors s'afficher l'écran de démarrage initial.

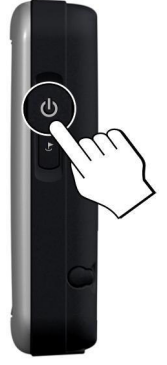

### Utilisation du stylet

Le stylet est votre périphérique d'entrée. Vous pouvez l'utiliser pour naviguer et pour sélectionner les objets à l'écran.

Sortez le stylet de son emplacement et déployez-le pour pouvoir l'utiliser plus facilement. Rangez le stylet dans son emplacement lorsque vous ne l'utilisez pas.

Vous pouvez utiliser le stylet pour mener à bien les opérations suivantes:

**Cliquer** 

Touchez l'écran une fois avec le stylet pour ouvrir des éléments ou sélectionner des options.

**Glisser** 

Maintenez le stylet en contact avec l'écran et faites glisser vers le haut, le bas, la gauche ou la droite, ou faites glisser sur l'ensemble de l'écran.

**Clic et maintien**

Cliquez avec le stylet et laissez-le sur un élément pour afficher la liste d'actions disponibles pour cet élément. Sur le menu surgissant qui s'affiche, cliquez sur l'action que vous voulez exécuter.

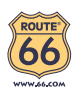

# 1.6 Utilisation d'une carte SD/MMC

Votre appareil possède une fente SD/MMC dans laquelle vous pouvez insérer une carte mémoire Secure Digital ou MultiMediaCard optionnelle.

Pour utiliser une carte SD/MMC, insérez-la dans la fente, connecteur dirigé vers la fente, et étiquette face à l'avant de l'appareil.

Pour enlever une carte, vérifiez d'abord qu'aucune application n'est en train d'accéder à la carte, puis appuyez légèrement sur le bord supérieur de la carte pour la déverrouiller et faites-la sortir de la fente.

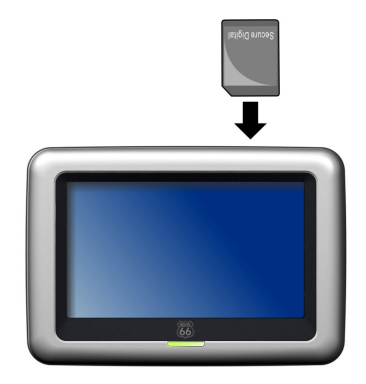

#### REMARQUE:

- Assurez-vous qu'aucun objet étranger n'entre dans la fente.
- Conservez les cartes SD ou MMC dans un boîtier bien protégé pour les protéger contre la poussière et l'humidité lorsque vous ne les utilisez pas.

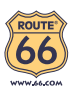

# **2 Lecteur Audio**

## 2.1 Introduction

Caractéristiques du **Audio Player (Lecteur Audio):**

- Lecture de fichiers MP3/WAV/WMA.
- Contrôles de lecture de base tels que Lecture, Pause, Arrêt, Suivant et Précédent
- Lecture comprend la lecture d'une seule sélection, répéter une seule sélection, lecture d'échantillonnage, séquence normale et séquence aléatoire.
- 11 profils audio d'équaliseur préréglés
- Support de liste de lecture
- Affichage des paroles

Lorsque vous démarrez le programme, le panneau de configuration apparaît et vous pouvez contrôler le lecteur facilement en tapant sur les boutons à l'écran.

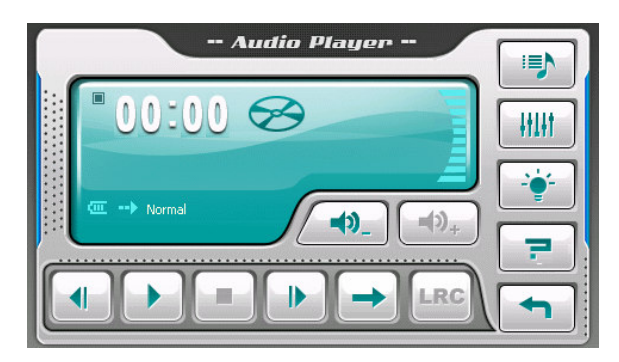

Pour quitter le programme, appuyez sur .

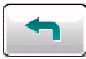

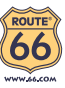

## 2.2 Préparer les Fichiers Audio pour Votre Appareil

Avant d'utiliser le programme, ayez les fichiers prêts soit sur le dossier **My Flash Disk\My Audio** de votre appareil, soit sur une carte mémoire.

Utilisez ActiveSync pour copier des fichiers de votre ordinateur vers l'emplacement correct. Installez ActiveSync en utilisant le CD fourni. Lorsque l'écran "Set up partnership (Réglage association)" apparaît, choisissez **No (Non)**  et **Next (Suivant)** pour connecter en tant qu'appareil client. Vous pouvez alors utiliser la fonction Explorer de ActiveSync pour transférer des fichiers entre votre ordinateur et votre lecteur.

## 2.3 Lecture de Fichiers Audio

- 1. Si vos fichiers sont sur une carte de stockage, insérez la carte dans votre dispositif.
- 2. Démarrez le programme Audio Player (Lecteur Audio).
- 3. Le programme recherchera les fichiers audio supportés dans votre lecteur et sur la carte de stockage. Lorsque des fichiers sont détectés, ils seront ajoutés à la liste de lecture.

REMARQUE : Vous pouvez créer vos propres listes de lecture pour une lecture ultérieure. (Voir la Section 2,6 pour les détails.)

4. Appuyez sur pour démarrer la lecture. Pour contrôler la lecture, utilisez les boutons de contrôle comme décrit plus loin.

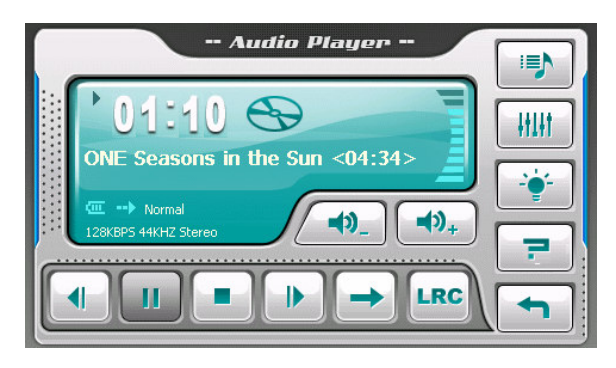

La zone information affiche l'état actuel, cela peut être lecture/pause/stop, la durée écoulée, l'état de l'alimentation, le mode de lecture, le nom du fichier, et le niveau du volume.

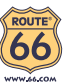

REMARQUE : Lors de la lecture, le rétro-éclairage s'éteindra automatiquement si vous n'avez pas tapé sur l'écran pendant la durée de la minuterie (5 minutes par défaut). Le rétro-éclairage s'allumera à nouveau lorsque vous appuyez sur le bouton d'alimentation ou le bouton Menu ou lorsque la lecture de la liste de lecture en cours est terminée.

## 2.4 Contrôles de Lecture

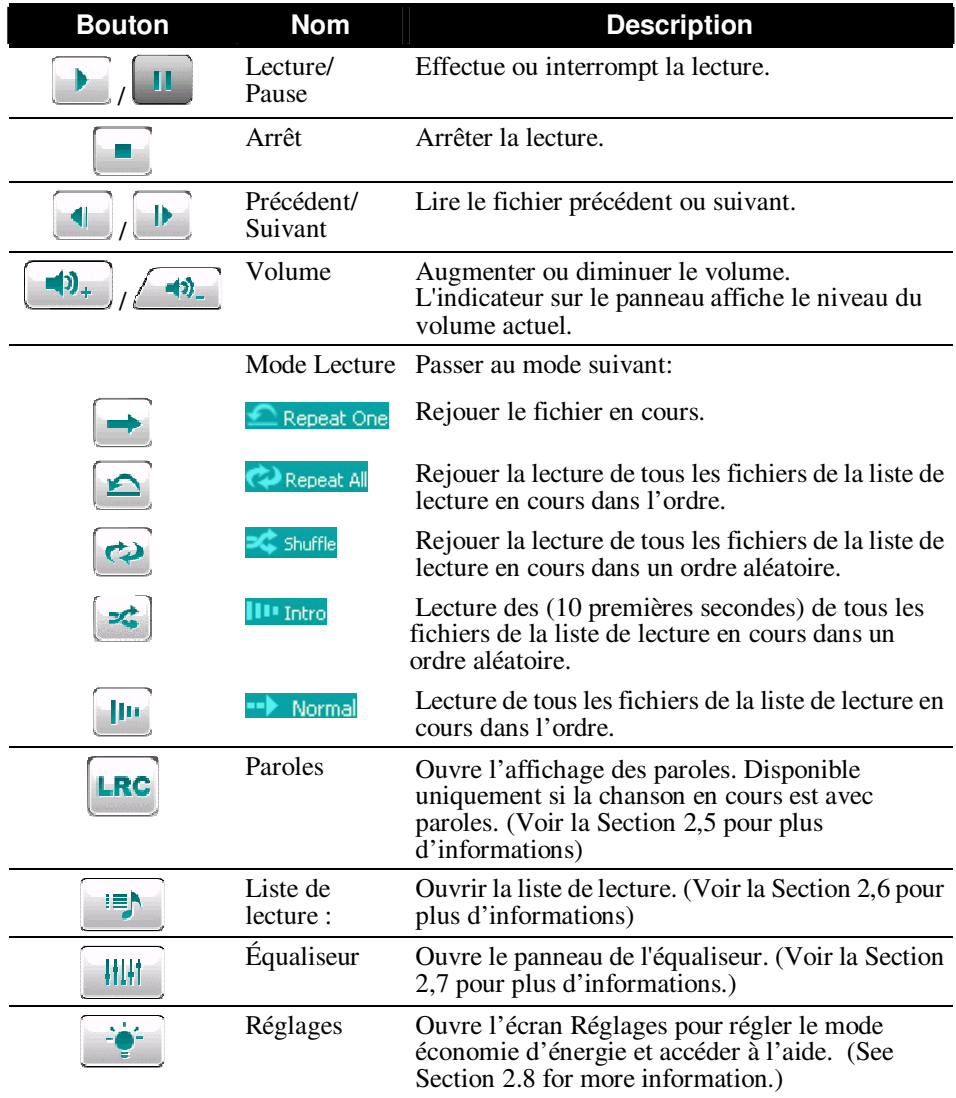

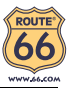

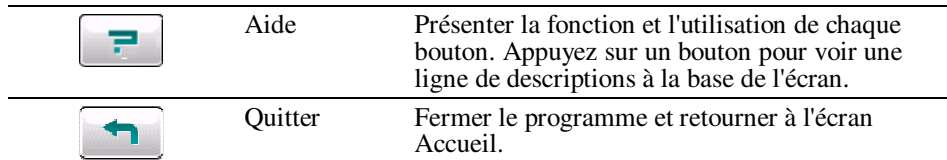

## 2.5 Affichage des paroles

Le Lecteur Audio vous permet d'afficher les paroles en temps réel sur l'écran lors de la lecture de chansons. Cette fonction est particulièrement pratique pour vous si vous chantez avec les chansons.

#### Préparation des fichiers de paroles pour votre appareil

Pour afficher les paroles, le fichier paroles (.lrc) doit être prêt dans le dossier \**My Flash Disk\My Audio\Lyric\** de votre lecteur ou le dossier **\Lyric\** de votre carte de stockage.

**REMARQUE :** Vous pouvez rechercher et télécharger ces fichiers .lrc depuis Internet.

Utilisez ActiveSync pour copier des fichiers de votre ordinateur vers l'emplacement correct. Lorsque vous copiez un fichier de paroles sur votre lecteur, assurez-vous d'utiliser le même nom de fichier que celui du fichier audio. Par exemple, si le nom d'un fichier MP3 est **My Love.mp3**, le nom du fichier des paroles doit être **My Love.lrc**.

**REMARQUE** : Lorsque vous jouez des chansons avec paroles, la fonction coupure du rétro-éclairage sera désactivée.

#### Lecture de chansons avec parole

Le bouton  $\begin{bmatrix} \text{LRC} \\ \text{est} \end{bmatrix}$  est disponible lorsque vous jouez une chanson avec paroles. Tapez sur ce bouton pour voir les paroles.

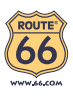

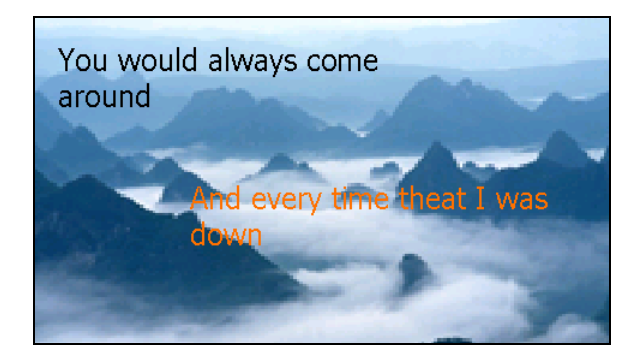

Au fur et à mesure de la lecture de la chanson, les paroles défilent ligne par ligne à l'écran, avec la ligne en cours surlignée avec une couleur différente. L'image de fond change à intervalles de temps spécifiques.

Pour fermer l'écran paroles et retourner au panneau de configuration, tapez n'importe où sur l'écran.

## 2.6 Utiliser les listes de lecture

Vous pouvez créer vos propres listes de lecture pour une utilisation future.

#### Créer une liste de lecture

1. Tapez sur  $\left\| \equiv \right\|$  dans le panneau de configuration pour ouvrir l'écran de la liste de lecture. L'écran affiche la liste de lecture actuelle.

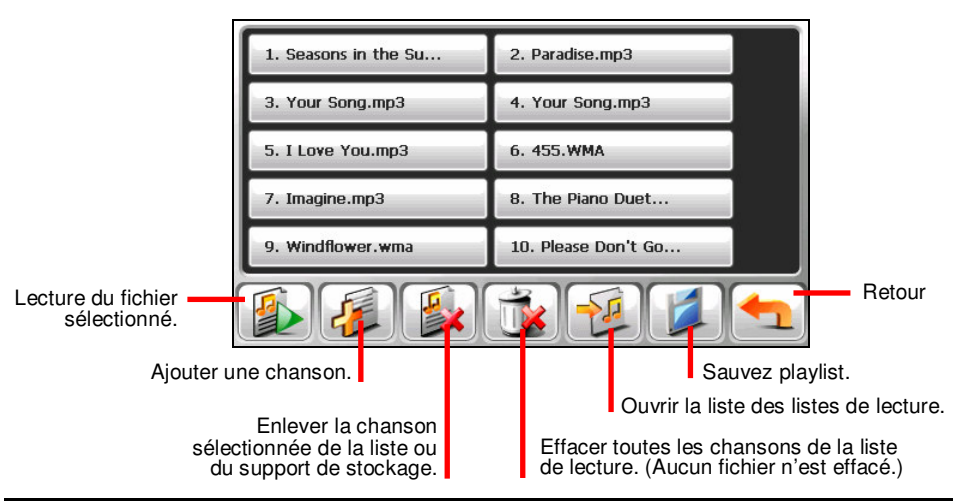

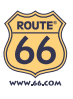

- 2. Pour ajouter une chanson à la liste de lecture, appuyez sur  $\frac{1}{2}$
- 3. Un écran apparaît affichant tous les fichiers audio. Tapez sur la (les) chanson(s) que vous souhaitez ajouter puis tapez sur  $\mathbb{Z}$ .

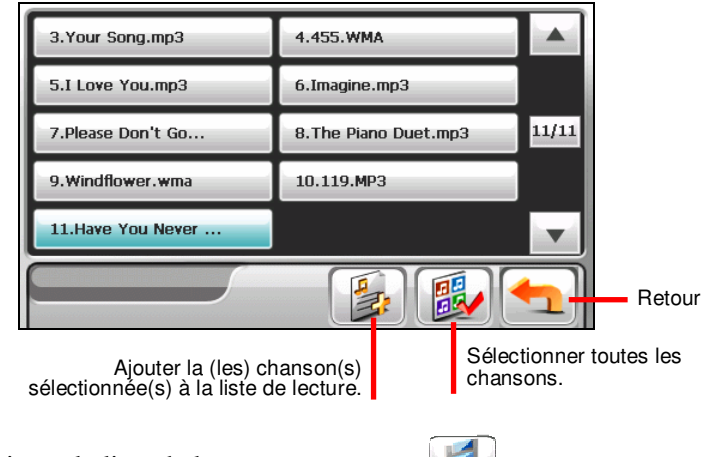

- 4. Pour enregistrer la liste de lecture appuyez sur  $\mathbb{Z}$ .
- 5. L'écran clavier apparaît, vous pouvez modifier le nom par défaut de la liste de lecture. Renommez la liste de lecture si vous le souhaitez. Tapez sur lorsque vous avez terminé.

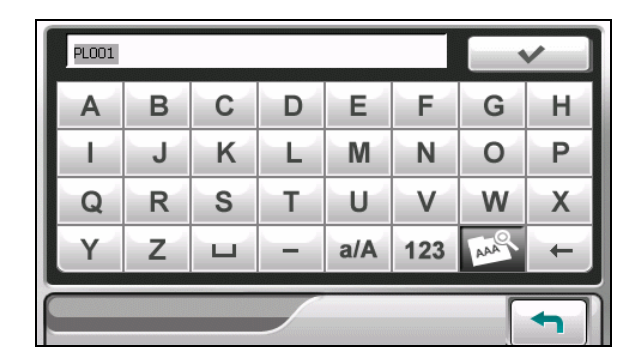

6. Pour retourner au panneau de contrôle appuyez sur .

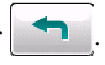

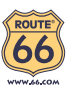

#### Ouvrir une liste de lecture

Pour ouvrir une des listes de lecture que vous avez créées :

- 1. Tapez sur  $\left\| \cdot \right\|$  dans le panneau de configuration pour ouvrir l'écran de la liste de lecture.
- 2. Appuyez sur  $\mathbb{R}$  pour afficher toutes les listes de lecture que vous avez créées.
- 3. Appuyez sur la liste de lecture que vous voulez ouvrir et appuyez sur  $\mathcal{L}$

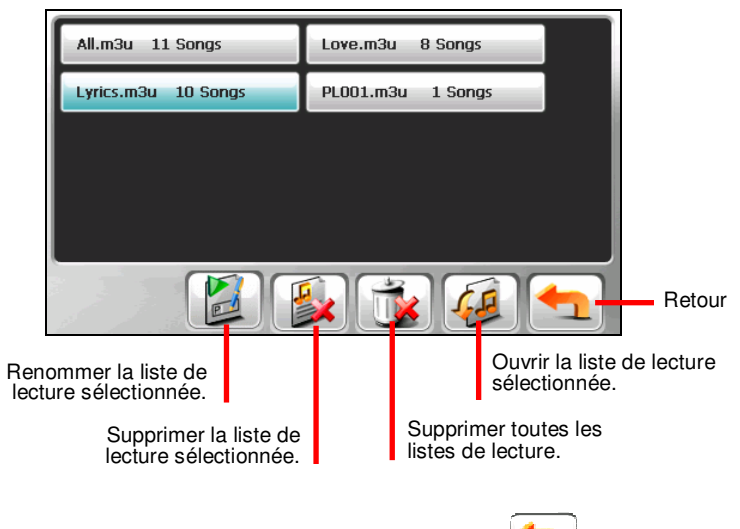

4. Pour retourner au panneau de contrôle appuyez sur .

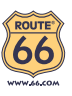

## 2.7 Equaliseur

Le programme offre 11 profils audio préréglés. Appuyez sur  $\frac{|| \cdot || ||_1}{|| \cdot ||_2}$  pour ouvrir le panneau de l'équaliseur.

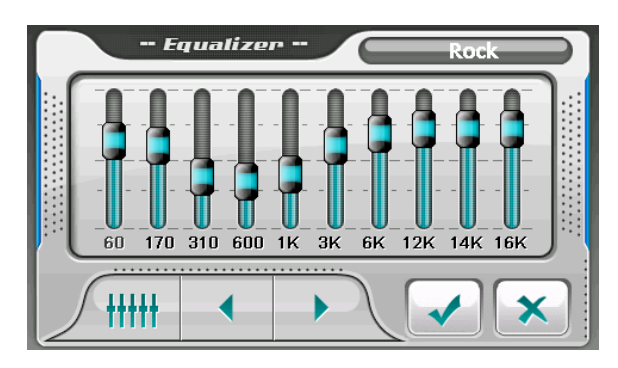

Appuyez sur  $\leftarrow$  ou sur pour parcourir les options disponibles : *Normal*, *Rock*, *Pop*, *Jazz*, *Classic*, *Dance*, *Heavy*, *Disco*, *Soft*, *3D*, et *Hall*.

Appuyez sur **v** pour enregistrer votre sélection et retourner au panneau de contrôle.

Pour sélectionner le profil *Normal*, appuyez sur  $\frac{1}{1}$ 

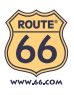

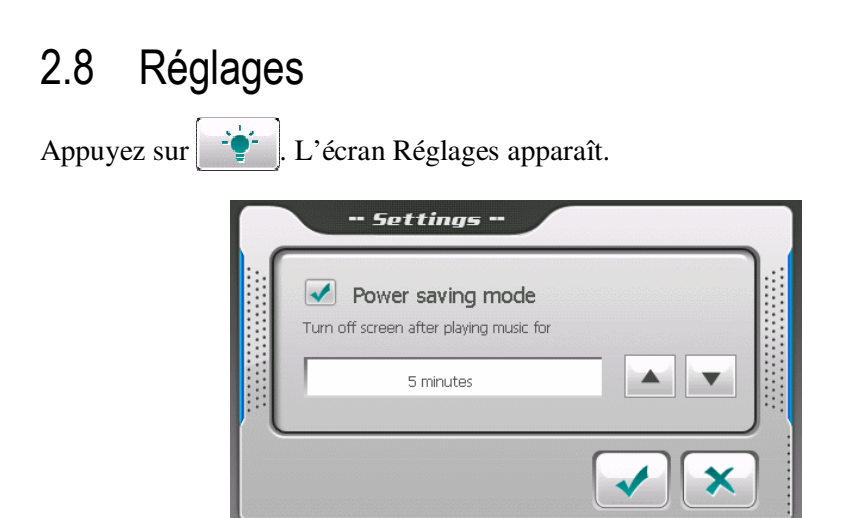

Tapez la boîte à cocher  $(\sqrt{2})$  pour activer le mode économie d'énergie. Tapez sur le bouton haut/bas pour régler la minuterie sur 10 secondes, 30 secondes, une minute, ou cinq minutes. Lors de la lecture, le rétro-éclairage s'éteindra automatiquement si vous n'avez pas tapé sur l'écran pendant la durée de la minuterie (5 minutes par défaut). Le rétro-éclairage s'allumera à nouveau lorsque vous appuyez sur le bouton d'alimentation ou le bouton **Menu** ou lorsque la lecture de la liste de lecture en cours est terminée.

Tapez sur **v** pour sauvegarder les modifications que vous avez effectuées.

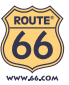

# **3 Dépannage et maintenance**

## 3.1 Réinitialiser votre système

Occasionnellement, vous pouvez avoir besoin de réinitialiser votre dispositif. Par exemple, vous devez réinitialiser votre système quand il ne répond plus; ou semble "figé" ou "verrouillé."

Insérez une petite tige, telle qu'un trombone de bureau déplié, dans l'orifice de réinitialisation de votre dispositif. Ceci s'appelle "réinitialisation logicielle."

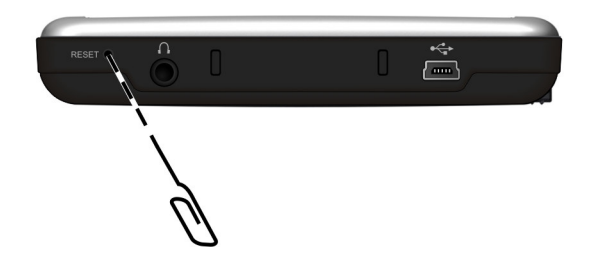

## 3.2 Dépannage

#### Problèmes d'alimentation

L'appareil ne s'allume pas lorsque j'utilise la batterie

 Il est possible que la puissance de la batterie soit insuffisante pour allumer l'appareil. Recharge de la batterie.

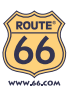

### Problèmes d'écran

#### 'écran réagit lentement

 Assurez-vous que la batterie de votre appareil n'est pas déchargée. Si le problème persiste, réinitialisez le système.

#### L'écran se bloque

Réinitialisez le système.

#### L'écran est difficile à lire

- Assurez-vous que le rétroéclairage de l'écran est bien activé.
- Déplacez-vous dans un endroit plus éclairé.

#### Réponse inexacte aux pressions

Calibrez l'écran tactile.

### Problèmes de connexion

#### Problèmes de connexion des câbles

- Assurez-vous que l'appareil et l'ordinateur sont bien allumés avant d'établir la connexion.
- Assurez-vous que le câble est fermement branché sur le port USB de l'ordinateur. Connectez le câble USB directement sur l'ordinateur – n'utilisez pas un hub USB.
- Réinitialisez l'appareil avant de déconnecter le câble. Déconnectez toujours l'appareil avant de redémarrer l'ordinateur.

## 3.3 Maintenance de l'appareil

Prenez soin de votre appareil pour garantir un fonctionnement sans problème et réduire les risques de dommages de l'appareil.

- Protégez votre appareil contre l'humidité excessive et les températures extrêmes.
- Évitez d'exposer votre appareil à la lumière directe du soleil ou à un éclairage ultraviolet puissant pendant des longues périodes de temps.

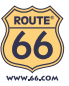

- Ne posez rien sur votre appareil et ne faites rien tomber sur votre appareil.
- Ne laissez pas l'appareil tomber, ne le soumettez pas à des chocs violents.
- Ne soumettez pas votre appareil à des changements de température brusques et importants. Cela risquerait de causer de la buée à l'intérieur de l'appareil et de l'endommager. En cas de buée, laissez votre appareil sécher complètement.
- Faites attention de ne pas vous asseoir sur votre appareil lorsqu'il est placé dans la poche arrière de votre pantalon, etc.
- La surface de l'écran peut facilement être rayée. Les objets pointus peuvent rayer l'écran. Vous pouvez utiliser des protections d'écran génériques non adhésives conçues spécialement pour aller sur les périphériques portables avec panneaux LCD afin de protéger l'écran contre les petites rayures.
- Ne nettoyez jamais l'appareil lorsqu'il est sous tension. Utilisez un chiffon doux et non pelucheux humidifié avec de l'eau et essuyez doucement l'écran et l'extérieur de votre appareil.
- N'utilisez pas de serviette en papier pour essuyer l'écran.
- Ne tentez jamais de démonter, de réparer ou d'apporter quelque modification que ce soit à cet appareil. Tout démontage, toute modification ou toute tentative de réparation risque d'endommager l'appareil, voire de causer un accident corporel ou matériel.
- Ne stockez pas et ne transportez pas de liquide ou de gaz inflammable, ni de matières explosives, dans le même compartiment que votre appareil, ses pièces ou ses accessoires.

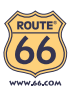

# **4 Informations réglementaires**

REMARQUE: Les étiquettes d'identification qui se trouvent sur le boîtier de l'appareil indiquent les normes que votre modèle respecte. Veuillez consulter les étiquettes d'identification sur votre appareil et vous reporter aux déclarations correspondantes dans le présent chapitre. Certains avis s'appliquent uniquement à des modèles spécifiques.

# 4.1 Déclarations de conformité

#### Europe

Les produits disposant du marquage CE sont conformes avec la Directive Équipements de type Radio & Terminaux de Télécommunication (R&TTE) (1999/5/EEC), la Directive de Compatibilité Électromagnétique (89/336/EEC) et la Directive Basses Tensions (73/23/EEC) – telle que modifiée par la Directive 93/68/ECC – émise par la Commission de la Communauté Européenne.

La conformité avec ces directives implique la conformité avec les normes européennes suivantes :

**EN301489-1 :** CEM et spectre radioélectrique (ERM). - Norme de compatibilité électromagnétique pour les équipements et les services radio. Partie 1: Exigences techniques communes **EN301489-3 :** CEM et spectre radioélectrique (ERM). - Norme de compatibilité électromagnétique pour les équipements et les services radio. Partie 3: Conditions spécifiques aux appareils à faible portée (SRD) fonctionnant à des fréquences allant de 9 kHz à 40 GHz **EN55022: Caractéristiques de perturbations radio EN55024: Caractéristiques d'immunité EN6100-3-2: Limites d'émissions de courants harmoniques EN6100-3-3: Limitation des fluctuations de tension et du scintillement dans les réseaux basse tension EN60950 / IEC 60950: Sécurité produit EN50332-1: Réglementation sur les écouteurs**

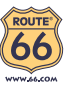

Le fabricant ne peut être tenu responsable des modifications apportées par l'Utilisateur ni pour leurs conséquences, lesquelles peuvent modifier la conformité du produit avec le marquage CE.

## 4.2 Précautions de sécurité

 A pleine puissance, l'écoute prolongée du baladeur peut endommager l'oreille de l'utilisateur.

## A propos de la mise en charge

- Utilisez uniquement l'adaptateur fourni avec votre appareil. L'utilisation d'un autre modèle provoquera des dysfonctionnements et sera source de danger.
- Ce produit est destiné à être utilisé avec une unité d'alimentation agréée portant le marquage "LPS", "Limited Power Source" (Source d' alimentation limitée) avec une sortie  $+ 5$  V cc / 1.0 A".
- Utilisez la batterie recommandé pour l'appareil.

## A propos de la batterie

Utilisez toujours un chargeur agréé par le fabricant.

ATTENTION: Cet appareil contient une batterie au Lithium non remplaçable. La batterie peut exploser et émettre des produits chimiques dangereux. Pour réduire tout risque d'incendie ou de brûlure, ne pas démonter, écraser, percer ou mettre la batterie au rebut dans le feu ou dans l'eau

- Instructions importantes (pour le personnel de maintenance uniquement)
	- **Attention :** Risque d'explosion en cas de remplacement de la batterie par une batterie d'un type incorrect. Mettez les batteries usagées au rebut en respectant les instructions.
	- Remplacez la batterie exclusivement avec la même batterie ou avec une batterie d'un type équivalent recommandé et agréé par le fabricant.
	- La batterie doit être recyclée et mise au rebut de façon adéquate.
	- Utilisez la batterie uniquement dans l'appareil spécifié.

# 4.3 Enlèvement des appareils ménagers usagés

La Directive Européenne 2002/96/EC sur les Déchets des Equipements Electriques et Electroniques (DEEE), exige que les appareils ménagers usagés ne soient pas jetés dans le flux normal des déchets municipaux. Les appareils usagés

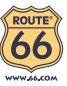

doivent être collectés séparément afin d'optimiser le taux de récupération et le recyclage des matériaux qui les composent et réduire l'impact sur la santé humaine et l'environnement. Le symbole de la "poubelle barrée" est apposé sur tous les produits pour rappeler les obligations de collecte séparée. Les consommateurs devront contacter les autorités locales ou leur revendeur concernant la démarche à suivre pour l'enlèvement de leur vieil appareil.

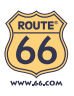

# **5 Garantie Limitée**

## 5.1 GARANT

Achats en dehors des USA et du Canada : Si vous avez effectué votre achat en dehors des États-unis ou du Canada, cette Garantie Limitée est accordée par, et cette Limitation de Responsabilité stipulée pour, ROUTE 66 Geographic Information Systems B.V., Brouwerstraat 36, NL-2984 AR Ridderkerk (Pays-Bas).

## 5.2 CE QUI EST COUVERT PAR CETTE **GARANTIF**

1) ROUTE 66 Geographic Information Systems B.V. ("ROUTE 66") vous certifie que le Matériel est garanti contre tout vice de fabrication ou de matériau lorsqu'il est utilisé dans des conditions normales (" Vices ") pendant deux (2) ans à compter de la date où vous avez acheté le matériel (" Période de Garantie "). Pendant la durée de la Période de Garantie, le Matériel sera réparé ou remplacé, au choix de ROUTE 66 (" Garantie Limitée ") sans frais de pièces ou de main d'oeuvre. Cette Garantie Limitée ne couvre que le remplacement du matériel. Si le Matériel est réparé après l'expiration de la Période de Garantie, la Période de Garantie pour la réparation expirera six (6) mois suivant la date de la réparation.

## 5.3 CE QUI N'EST PAS COUVERT PAR CETTE **GARANTIF**

2) La Garantie Limitée ne couvre pas l'usure normale et l'usage abusif, ne joue pas lorsque le Matériel a été ouvert ou réparé par une personne non agréée par ROUTE 66 et ne couvre ni la réparation ni le remplacement de tout ou partie du Matériel consécutifs à des dommages résultant de : la mauvaise utilisation, la présence d'humidité ou de liquides, la proximité ou l'exposition à une source de

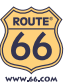

chaleur, un accident, l'usage abusif, l'utilisation non conforme aux instructions livrées avec le Matériel, la négligence ou l'utilisation inadéquate. La Garantie Limitée ne couvre pas les dommages physiques à la surface du Matériel. La présente Garantie Limitée ne couvre pas le(s) Logiciel(s) qui est livré avec ou installé sur le Matériel.

# 5.4 COMMENT ACTIONNER LA GARANTIE

3) Pour introduire une réclamation pour Vice, vous devez contacter ROUTE 66 au cours de la Période de Garantie par courriel via www.66.com afin d'exposer la nature du Vice et obtenir un numéro RMA d'autorisation de retour de matériel (Return Materials Authorization) si nécessaire. Vous devez retourner le Matériel au cours de la Période de Garantie, accompagné des détails concernant le Vice, à l'adresse qui vous sera communiquée par ROUTE 66. Si vous constatez un Vice et si vous faites parvenir à ROUTE 66 une réclamation valide selon les termes de cette Garantie Limitée postérieurement aux cent quatre-vingt (180) premiers jours de la Période de Garantie, ROUTE 66 peut vous facturer les frais d'expédition et de manutention liés à la réparation ou au remplacement du Matériel, dans les limites raisonnables. Vous devez vous soumettre à toute autre procédure de renvoi stipulée, le cas échéant, par ROUTE 66.

## 5.5 VOS DROITS

4) Dans certaines juridictions, il est impossible de limiter ou d'exclure sa responsabilité. Si une partie de cette Garantie Limitée était déclarée nulle ou inapplicable, les autres clauses de cette Garantie Limitée conserveraient néanmoins toute leur force et leurs effets.

5) La présente Garantie Limitée est l'unique garantie expresse qui vous est accordée et remplace toute autre garantie expresse ou obligation similaire éventuelle figurant sur les publicités, documentation, emballage ou autres communications.

6) Hormis la Garantie Limitée et dans les limites maximales permises par la loi en vigueur, ROUTE 66 et ses Fournisseurs proposent le Logiciel et le Matériel EN L'ÉTAT AVEC TOUS LEURS DÉFAUTS et déclinent par la présente Garantie Limitée toute autre garantie ou condition expresse, implicite ou statutaire, notamment et sans aucune restriction, les garanties implicites (éventuelles), les obligations ou les conditions de qualité satisfaisante, d'utilisation dans un but particulier, de fiabilité ou de disponibilité, d'exactitude ou d'exhaustivité des

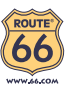

réponses, des résultats, des efforts professionnels, d'absence de virus et d'absence de négligence pour le Logiciel et/ou le Matériel, et la fourniture ou l'absence de fourniture de support ou autres services, informations, logiciels et contenu associés par le Logiciel et/ou le Matériel, ou résultant de l'utilisation du Logiciel et/ou du Matériel. En outre, la jouissance paisible, la possession paisible et la non contrefaçon relatives du Matériel ne sont pas garanties. Cette exclusion ne s'applique (i) ni aux conditions implicites quant au titre, (ii) ni à aucune garantie implicite de conformité à la description. Si le droit applicable prévoit des garanties implicites tenant au Logiciel et/ou au Matériel, lesdites garanties sont limitées à quatre-vingt-dix (90) jours. Certains états et/ou juridictions ne tolèrent pas de limitations de durée des garanties implicites, de sorte que la limitation précitée peut ne pas vous concerner.

7) La présente Garantie Limitée n'affecte aucun des droits octroyés par la loi applicable en matière de vente de biens de consommation.

8) Cette Garantie Limitée n'est pas transférable.

# 5.6 LIMITATION DE RESPONSABITITE

9) Ni ROUTE 66, ni ses fournisseurs, ne sont tenus responsables des dommages ou pertes directs, indirects, accessoires, accidentels, fortuits ou autres, (en ce compris, et de façon non exhaustive, les dommages ou pertes liées à l'impossibilité d'utiliser l'équipement ou d'accéder aux données, la perte de données, la perte de chiffre d'affaires ou de bénéfices, l'interruption du travail ou de l'occupation) que vous ou des tiers pourriez subir, et découlant de l'utilisation ou de l'impossibilité d'utiliser le Logiciel et/ou le Matériel, y compris dans les cas où ROUTE 66 aura été avisé de la possibilité de tels dommages ou pertes.

10) Nonobstant les dommages ou pertes que vous pouvez avoir subis pour une raison quelconque (y compris tout dommage décrit ci-dessus et tout dommage direct ou général contractuel ou autre), la responsabilité de ROUTE 66 et de ses fournisseurs est limitée au montant que vous avez payé pour l'acquisition du Logiciel et/ou du Matériel.

11) ROUTE 66 n'est responsable (i) ni des fraudes commises par ses employés et/ou agents, (ii) ni des représentations frauduleuses émanant de ses employés et/ou agents.

12) Nonobstant ce qui précède, la responsabilité de chacune des parties pour préjudice mortel ou corporel causé par sa propre négligence ne sera pas limitée.